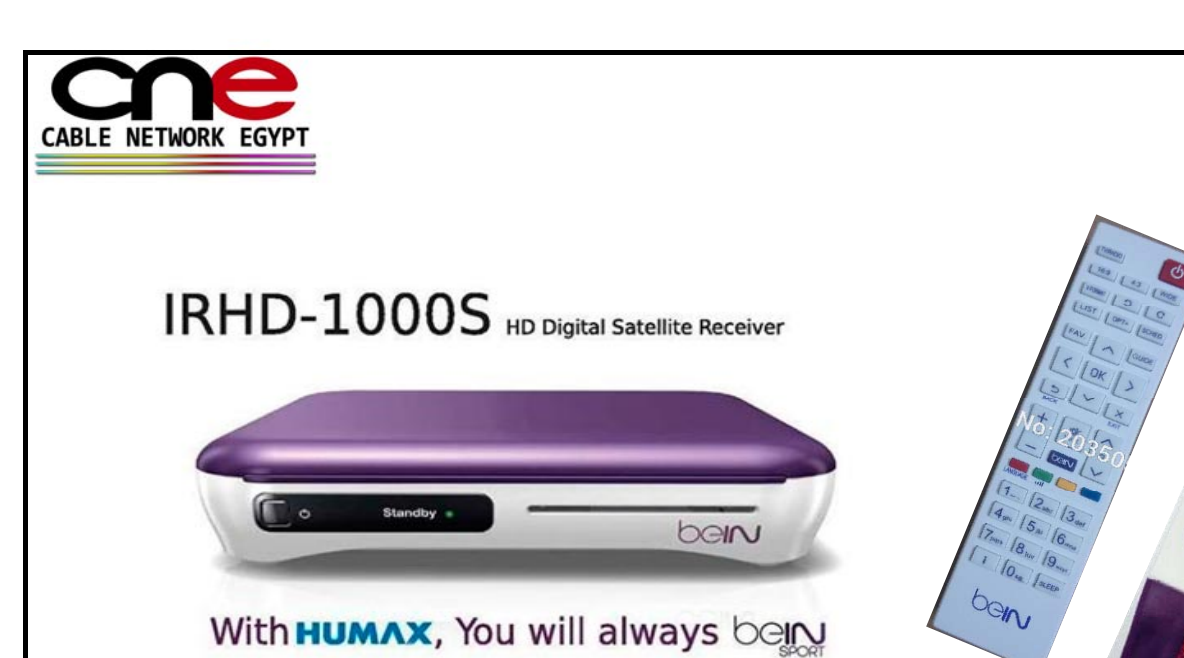

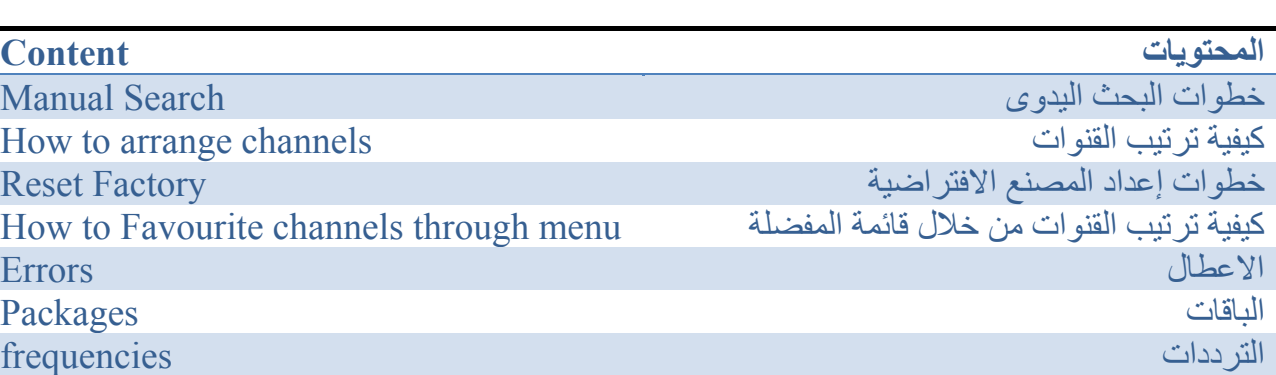

OGIN

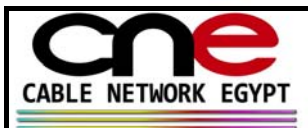

## **خطوات البحث اليدوي للجهاز -( s1000beINhumax (**

.1 الضغط على القائمةالرئيسية (beIN(

- .2 الضغط على الاعدادات
	- ..<br>3. الضغط على التركيب
- 4. ستظهر كلمة المرور ( سنقوم بالضغط على الارقام ( 0000 )
	- .5 الضغط على البحث عن القنوات
	- .6 الضغط على اختيار جهاز الارسال
- .7 ثم الضغط على اختيار ( معرف من قبل المستخدم ) .8 ستظهر مجموعة من الاختيارات عبارة عن احداثيات التردد المراد البحث عنه يتم ادخال التردد ثم يرجى ملاحظة نسبة الاشارة على التردد قبل اكمال عملية البحث

مثال : يظهر الاختيار الاول التردد يتم الضغط على ( OK (الاضافة التردد (.........) ثم الاستقطاب

- (..........) ثم معدل الترميز وهو (27500 )ثم الارسال والتعديل ثم FEC
	- .9 ثم الضغط على اختيار ( OK(
		- .10 ثم الضغط على اختيار البحث

## **(Manual search on (beIN Humax 1000s)**

- 1. Press Menu (beIN )
- 2. press Settings
- 3. press installation
- 4. pin code ( 0000 )
- 5. press Search Channels
- 6. press Transponder
- 7. press User Define
- 8. Insert the frequency manually and check the signal detection before serach Ex; Choice 1 press OK to add frequency (…..)Secondly insert polarization (…)

Then symbol rate (27500) then transmission, modulation, then FEC

#### 9. Press (OK)

10. Then press search.

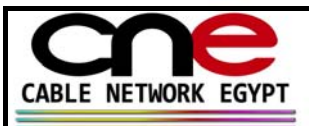

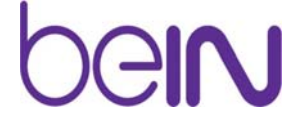

## **خطوات إعدادات المصنع الافتراضية للجهاز -( s1000beINhumax (**

.11 الضغط على القائمةالرئيسية (beIN(

.12 الضغط على الاعدادات 13. الضغط على التركيب

14. ستظهر كلمة المرور ( سنقوم بالضغط على الارقام ( 0000 )

.15 الضغط على اختيار إعدادات المصنع الافتراضية

# **(Reset Factory on (beIN Humax 1000s)**

9. Press Menu (beIN)

10. press Settings

11. press installation

12. pin code ( 0000 )

13. press Factory Default

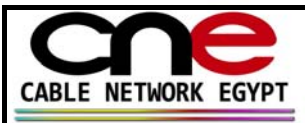

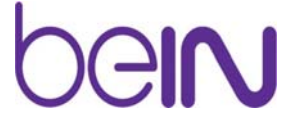

**آيفية ترتيب القنوات من خلال قائمة ترتيب القنوات:** 

- -1 أضغط القائمه (beIN (
	- -2 الاعدادات
		- -3 تعديل القنوات
	- -4 اختيار تحرير قائمة القنوات
- -5 ستظهر القائمة الخاصة بالقنوات يتم الضغط على OKالاختيار القناة ثم الضغط على الزر الاخضر من على الريموت كنترول ليتم تحريك القناة .

### How to arrange channels through menu:

- 1- Press Menu (beIN)
- 2-Settings
- 3-Edit channels
- 4-Edit channel list

5-Press OK to choose the channel from the channel list then press the green button from remote control to move the channel.

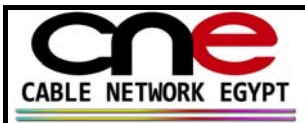

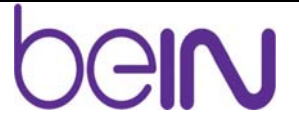

**آيفية ترتيب القنوات من خلال قائمة المفضلة**:

- -1 أضغط القائمه (beIN (
	- -2 الاعدادات
	- -3 تعديل القنوات
- -4 اختيار تحرير قائمة القنوات المفضلة
- -5 ستظهر القائمة الخاصة بالقنوات يتم الضغط على OKالاختيار القناة ثم الضغط على الزر الأحمر من على الريموت كنترول ليتم تحريك القناة .

How to Favourite channels through menu:

1- Press Menu (beIN)

2-Settings

3-Edit channels

4-Edit Favourite list

5-Press OK to choose the channel from the channel list then press the Red button from remote control to move the channel.

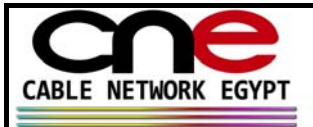

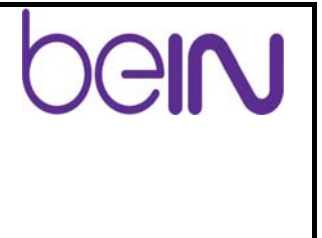

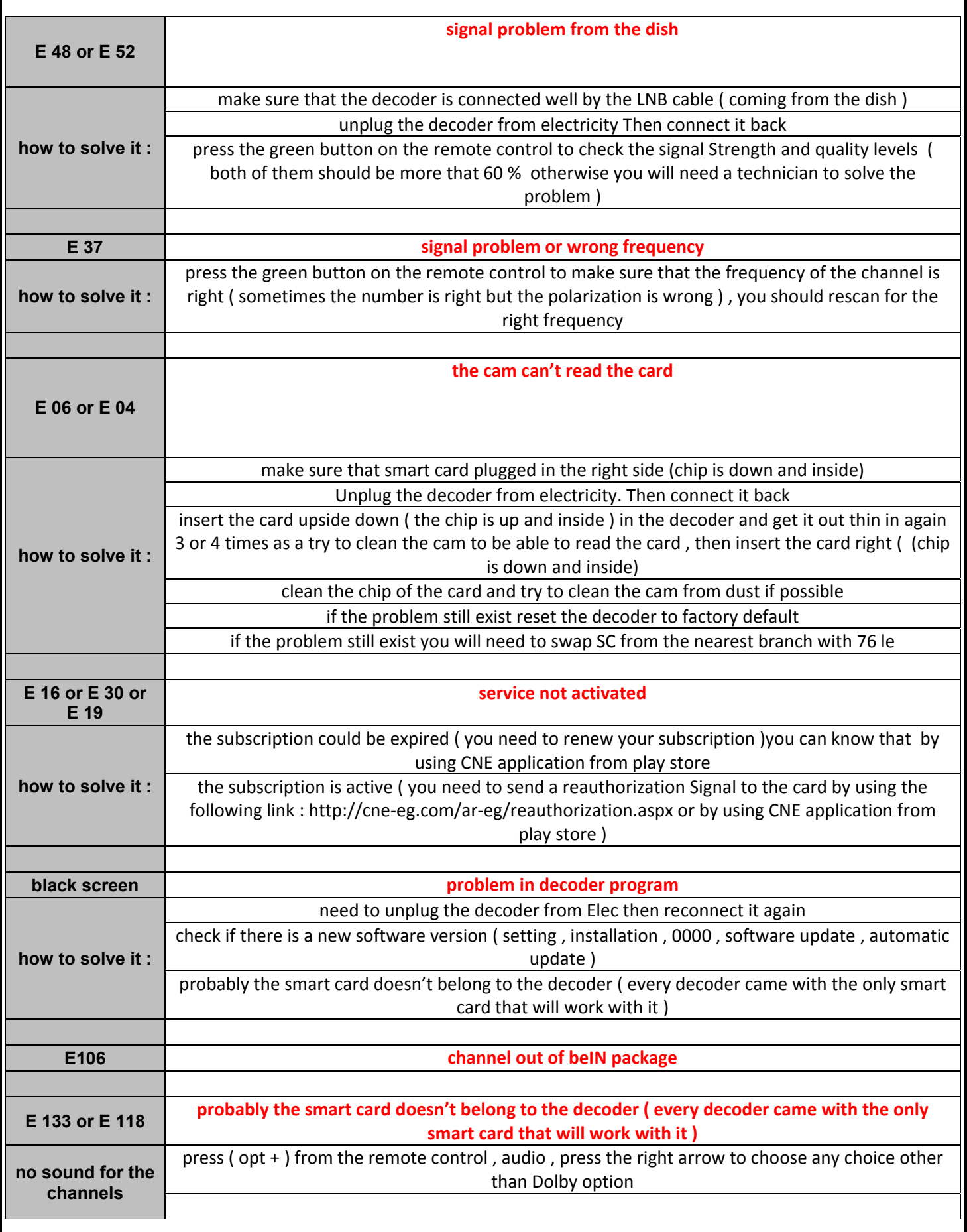

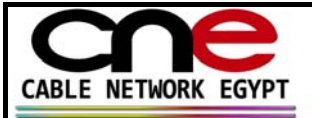

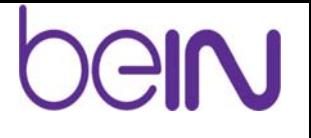

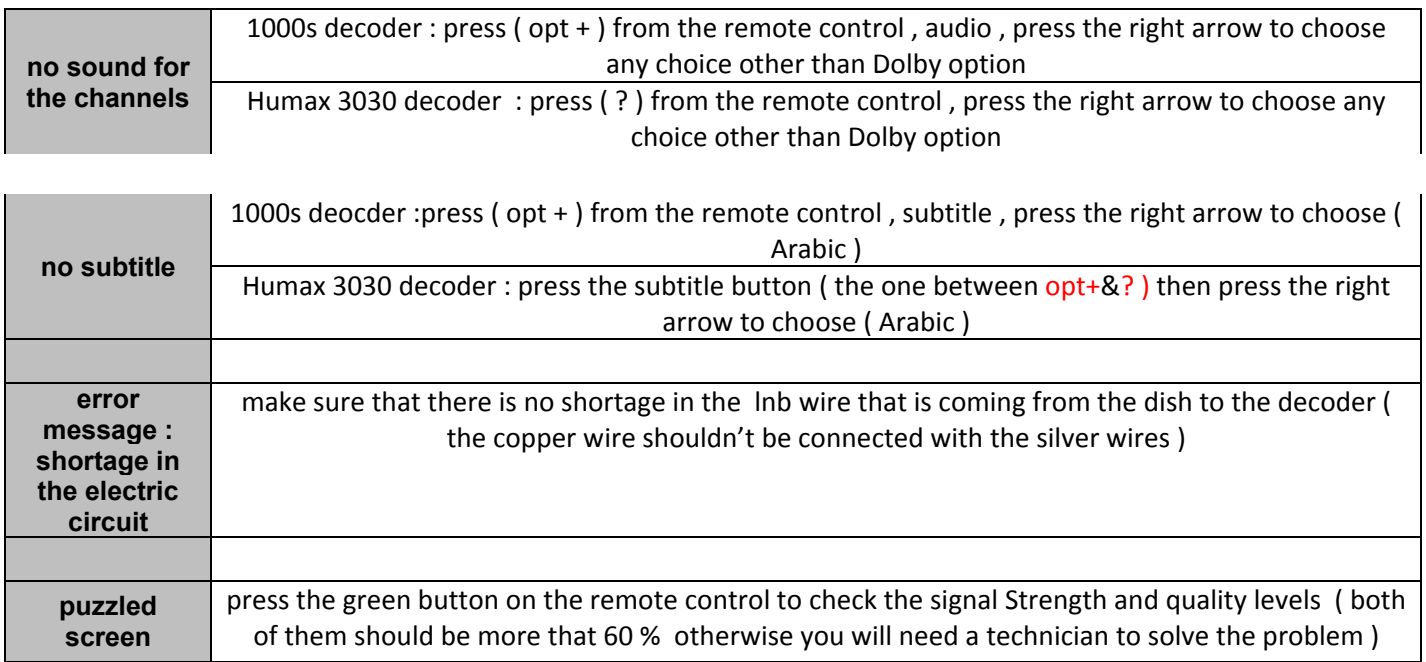

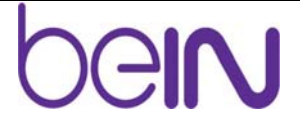

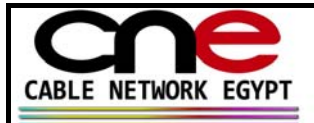

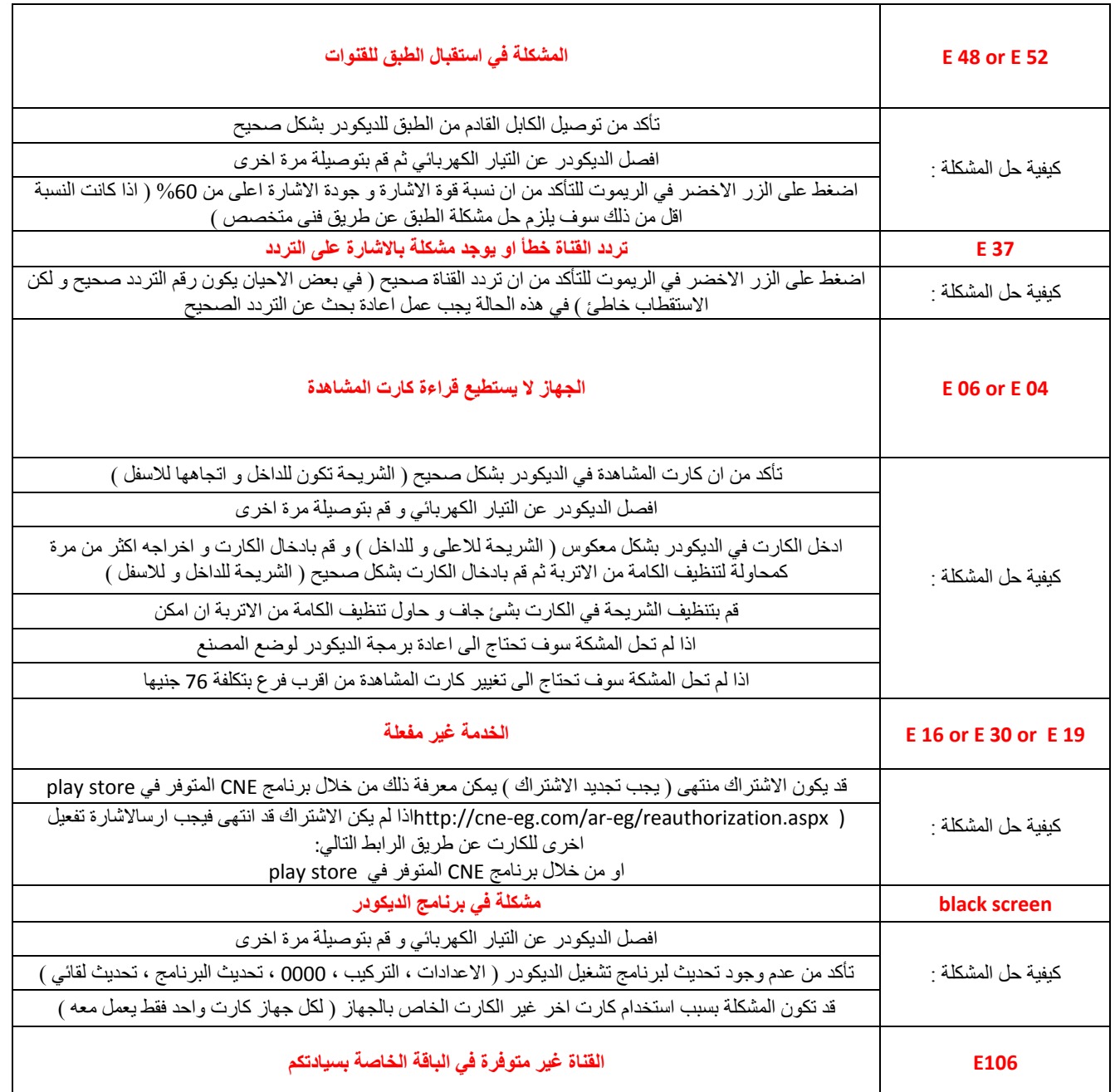

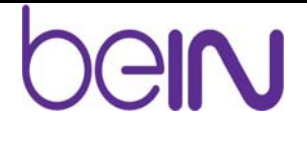

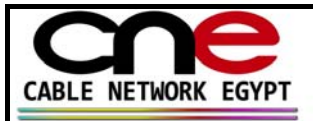

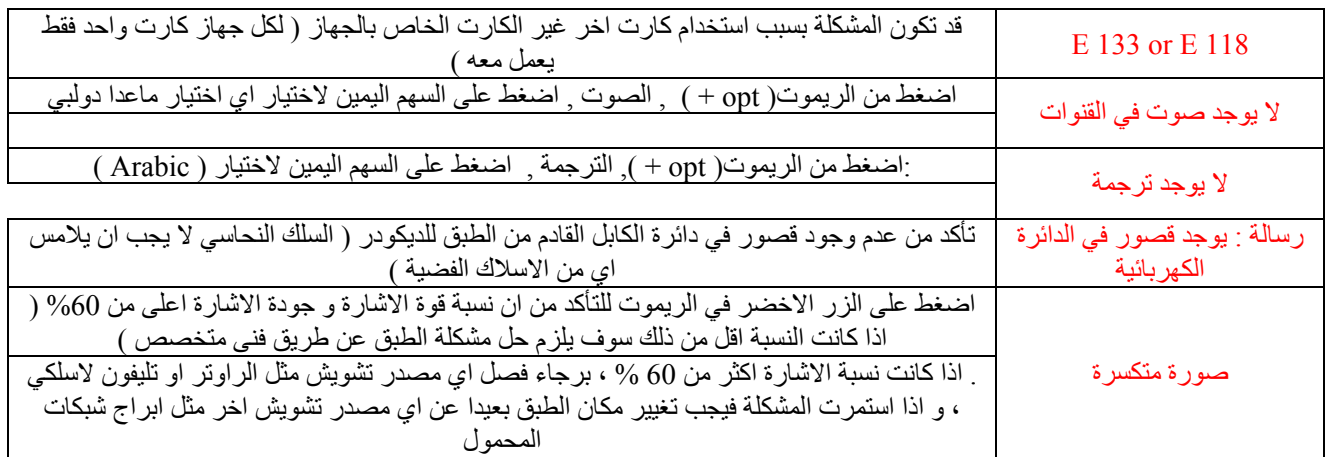